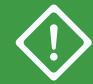

Use only for initial deployment. For adding a second node, see **ztC Edge 200i/250i Systems: Adding a Node**.

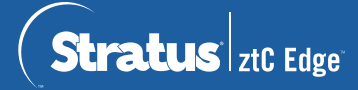

## **ztC Edge 200i /250i Systems: Deploying a Single-Node System**

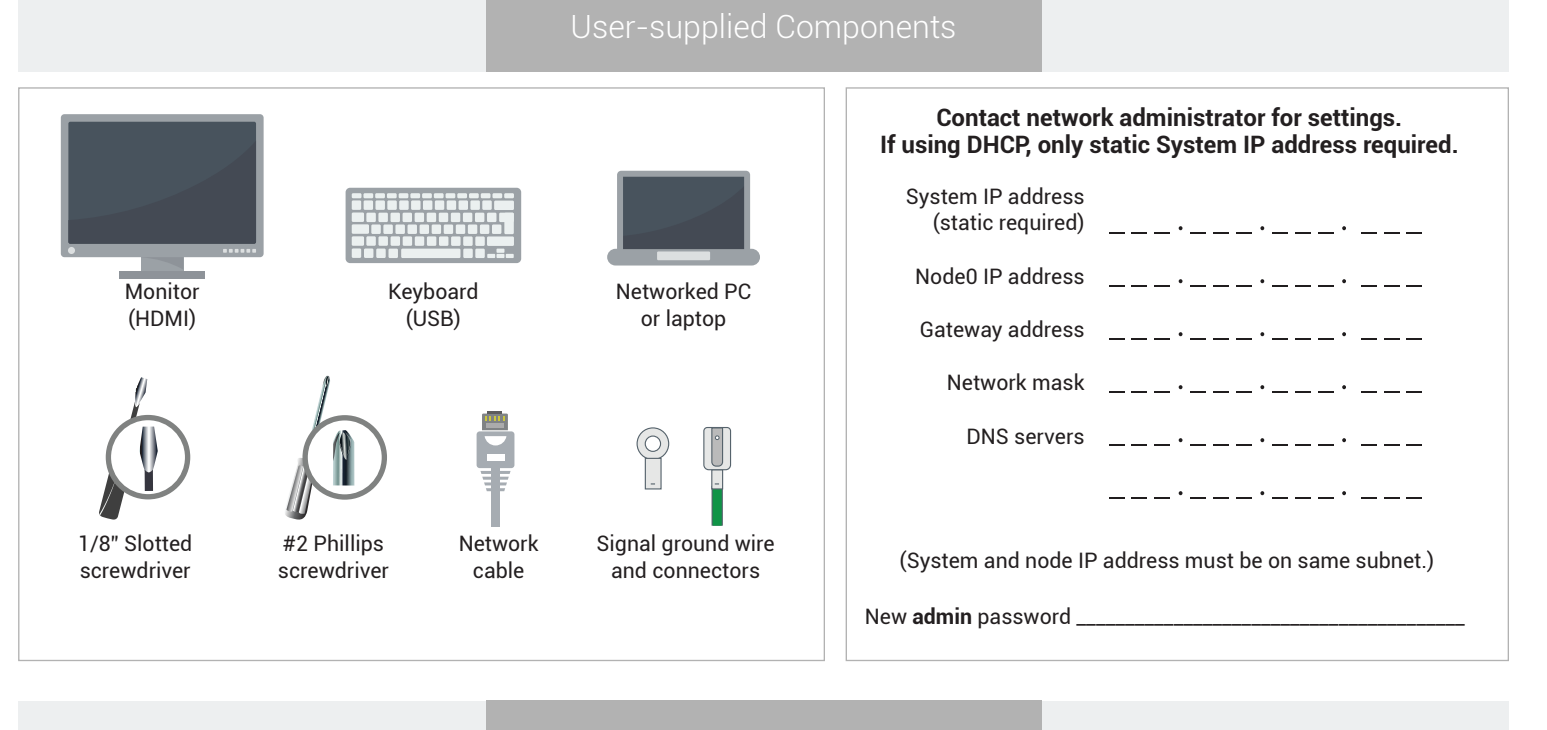

Systems Overview

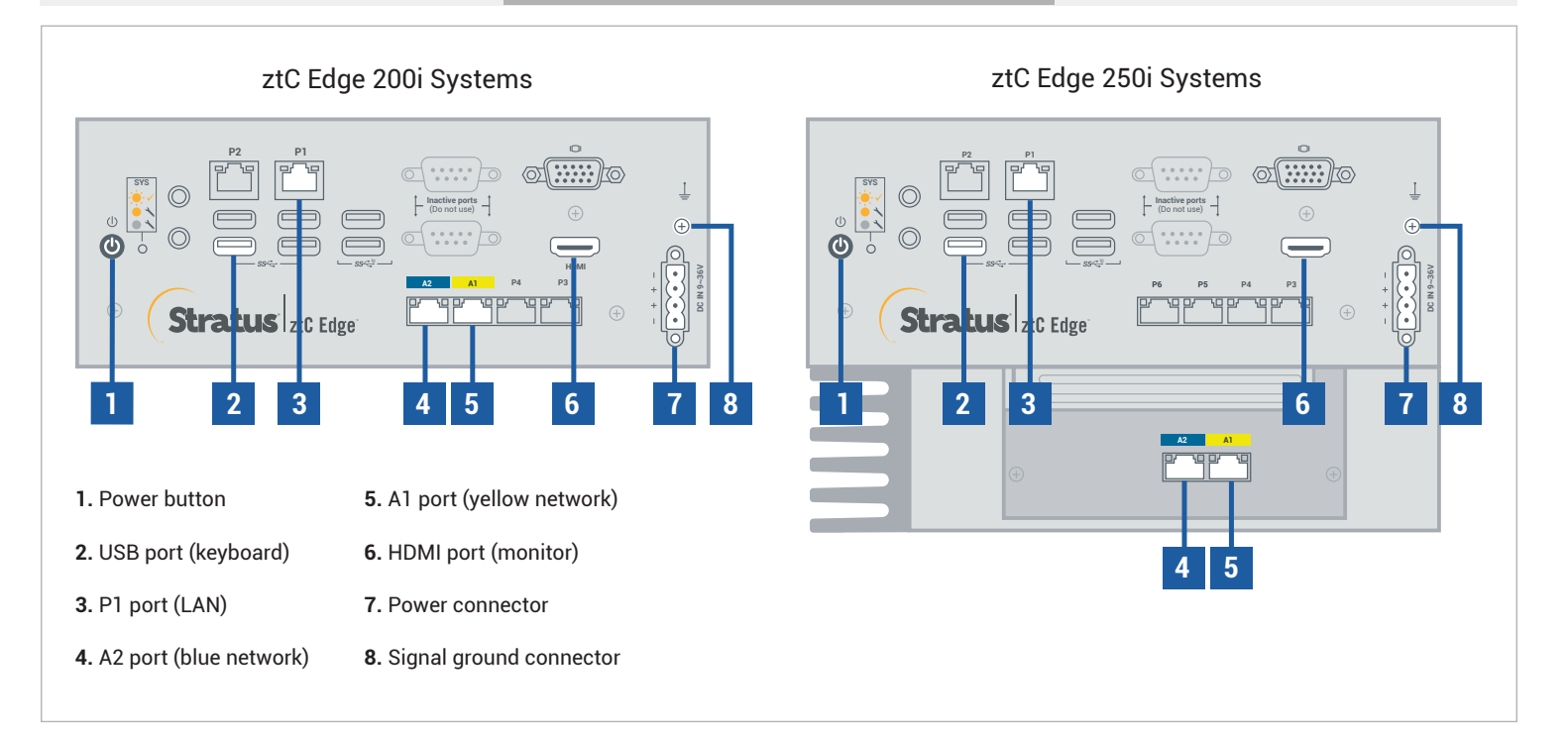

For ztC Edge **Release Notes** and documentation, please visit [http://ztcedgedoc.stratus.com.](http://ztcedgedoc.stratus.com) To access other ztC Edge self-help resources, including Knowledge Base articles and software downloads, visit Stratus Customer Service at <http://www.stratus.com/support>.

Connect keyboard and monitor to node, connect P1 port to your existing LAN, and then connect power to node. If connecting to site DC power source with user-supplied materials, fasten 4 separate wires with minimum gauge 18 AWG and maximum length 5 ft (1.5m) to ferrules and then to power connector terminals as shown. **1**

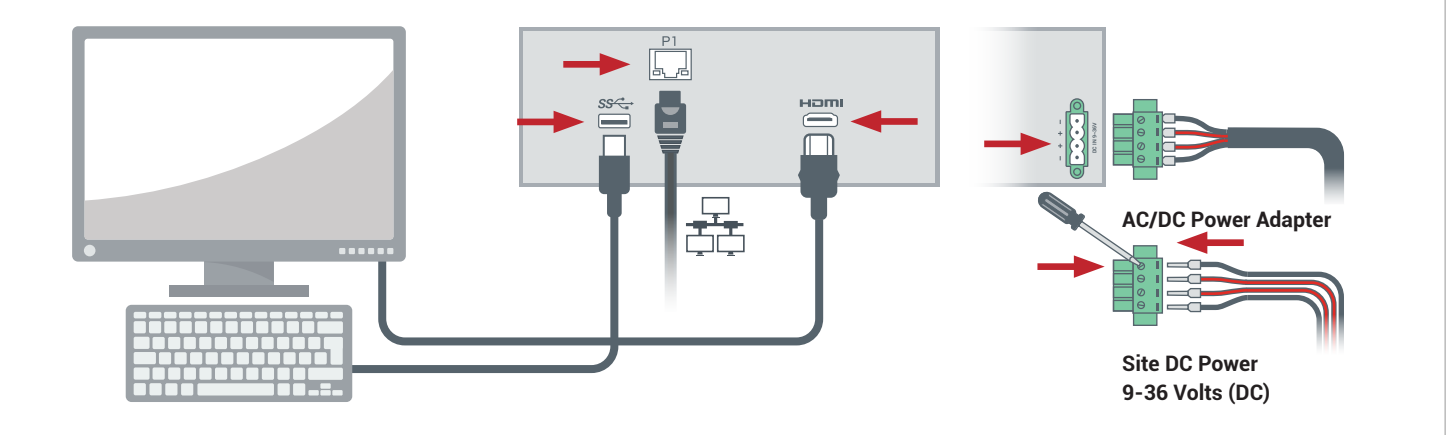

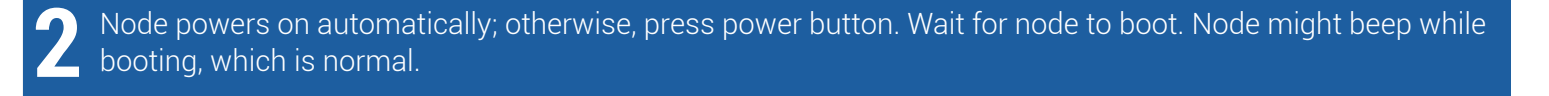

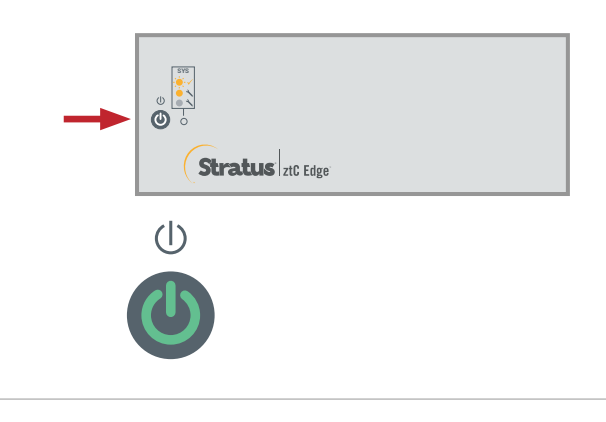

In **ztC Edge Deployment Wizard**, press **Enter** to begin deploying system and follow on-screen instructions. **3**

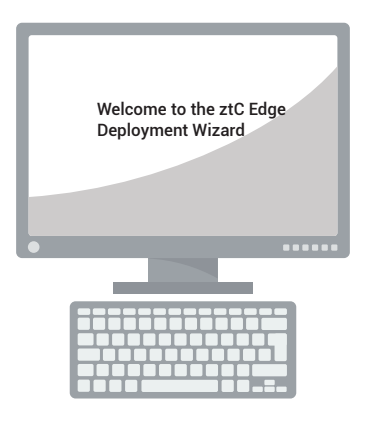

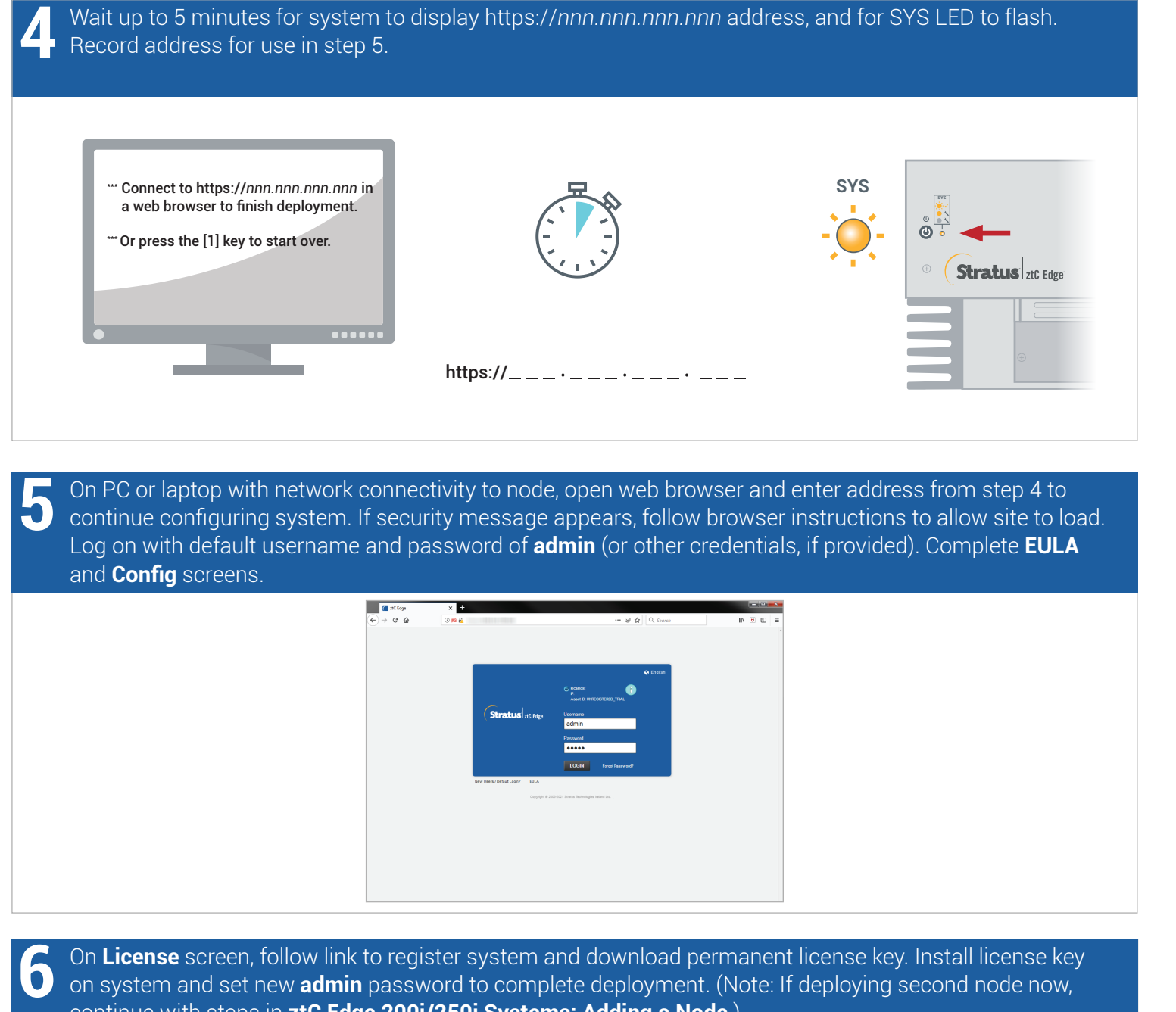

on system and set new **admin** password to complete deployment. (Note: If deploying second node now, continue with steps in **ztC Edge 200i/250i Systems: Adding a Node**.)

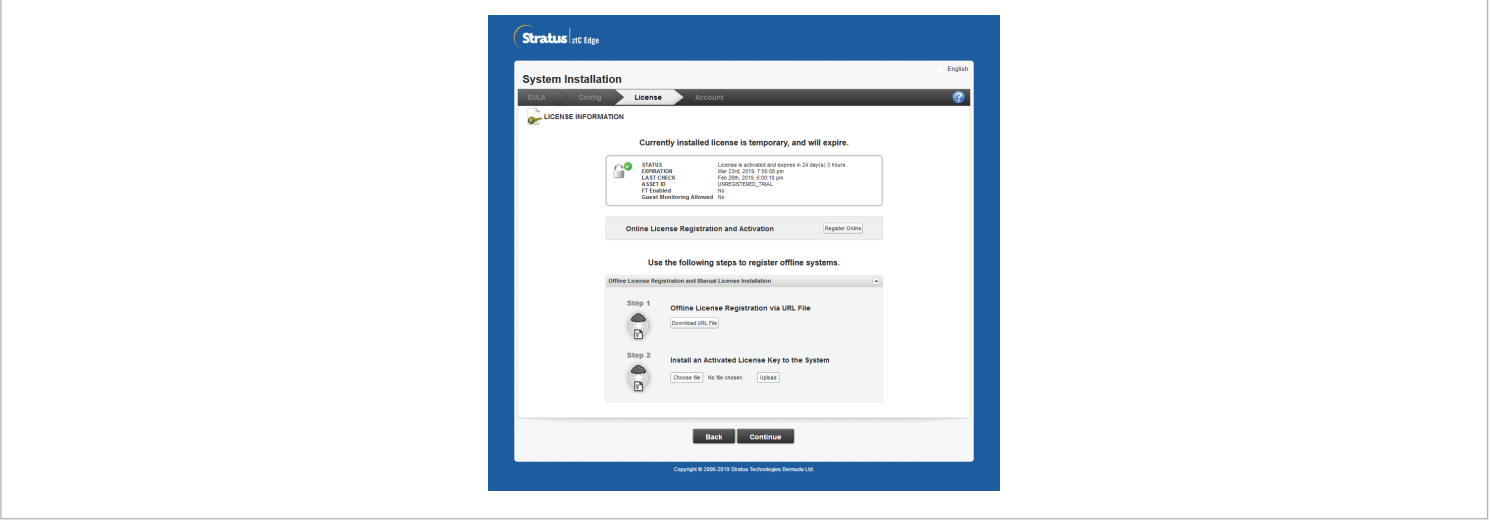

ztC Edge 200i/250i Systems: Deploying a Single-Node System

## [www.stratus.com](http://www.stratus.com)

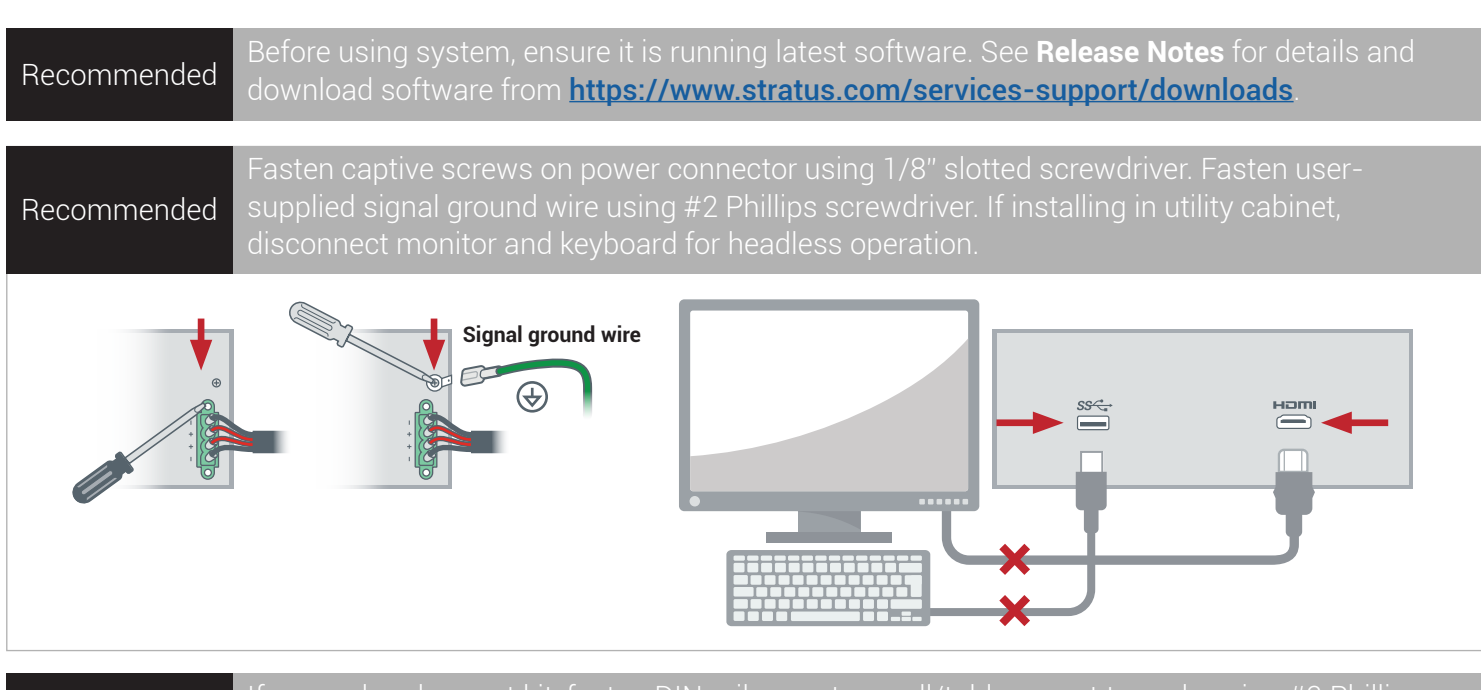

## **Optional**

mounting options, see documentation at link on cover page.

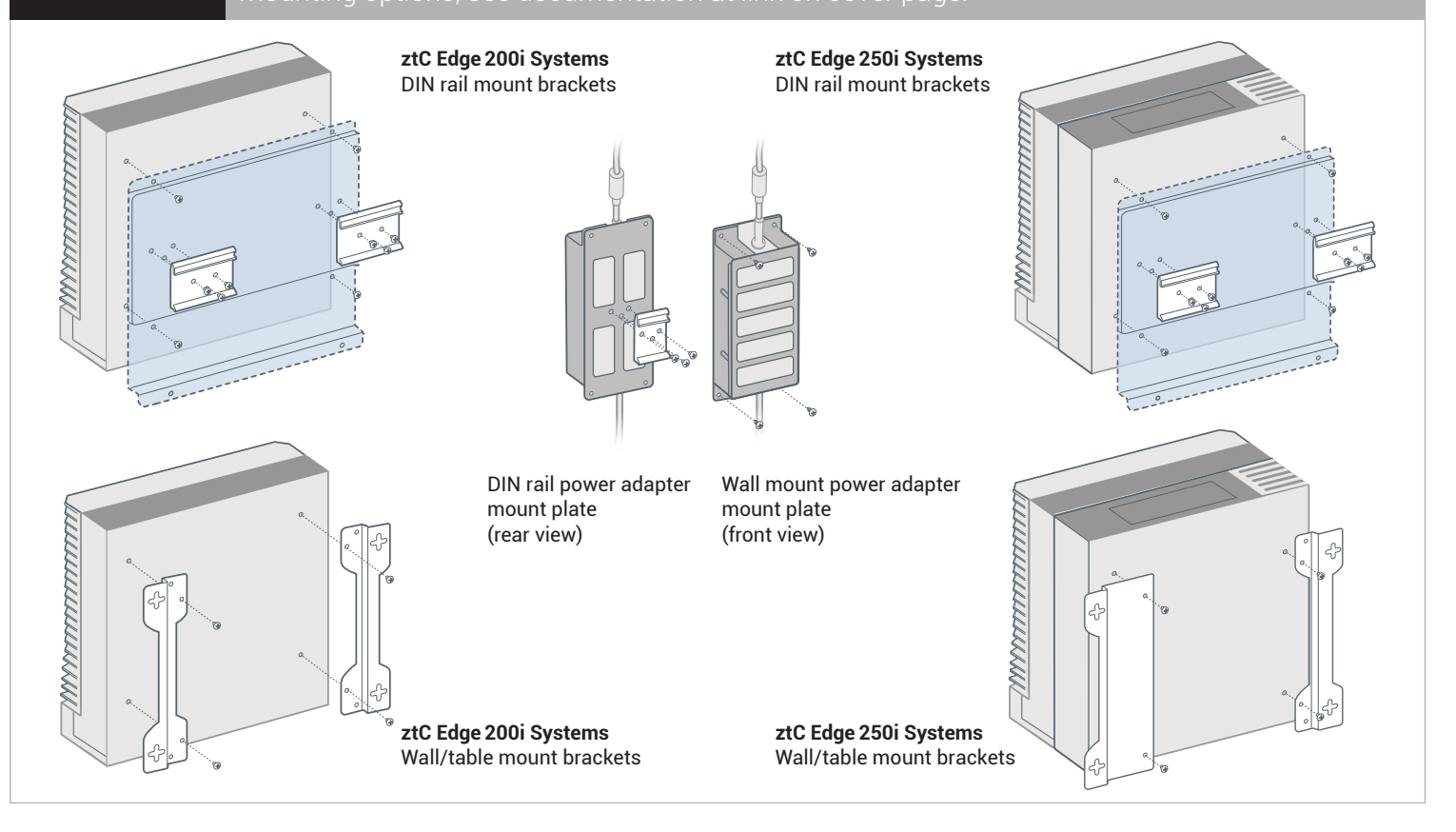

Part Number: R017Z-01 | Publication Date: October 2023

Release Number: Stratus Redundant Linux Release 3.0.0.0

Specifications and descriptions are a summary and subject to change without notice.

Stratus, the Stratus logo, Stratus ztC, the Stratus Technologies logo, the Stratus 24x7 logo, and Stratus ztC Edge are trademarks of Stratus Technologies Ireland, Ltd. ©2023 Stratus Technologies Ireland, Ltd. All rights reserved.